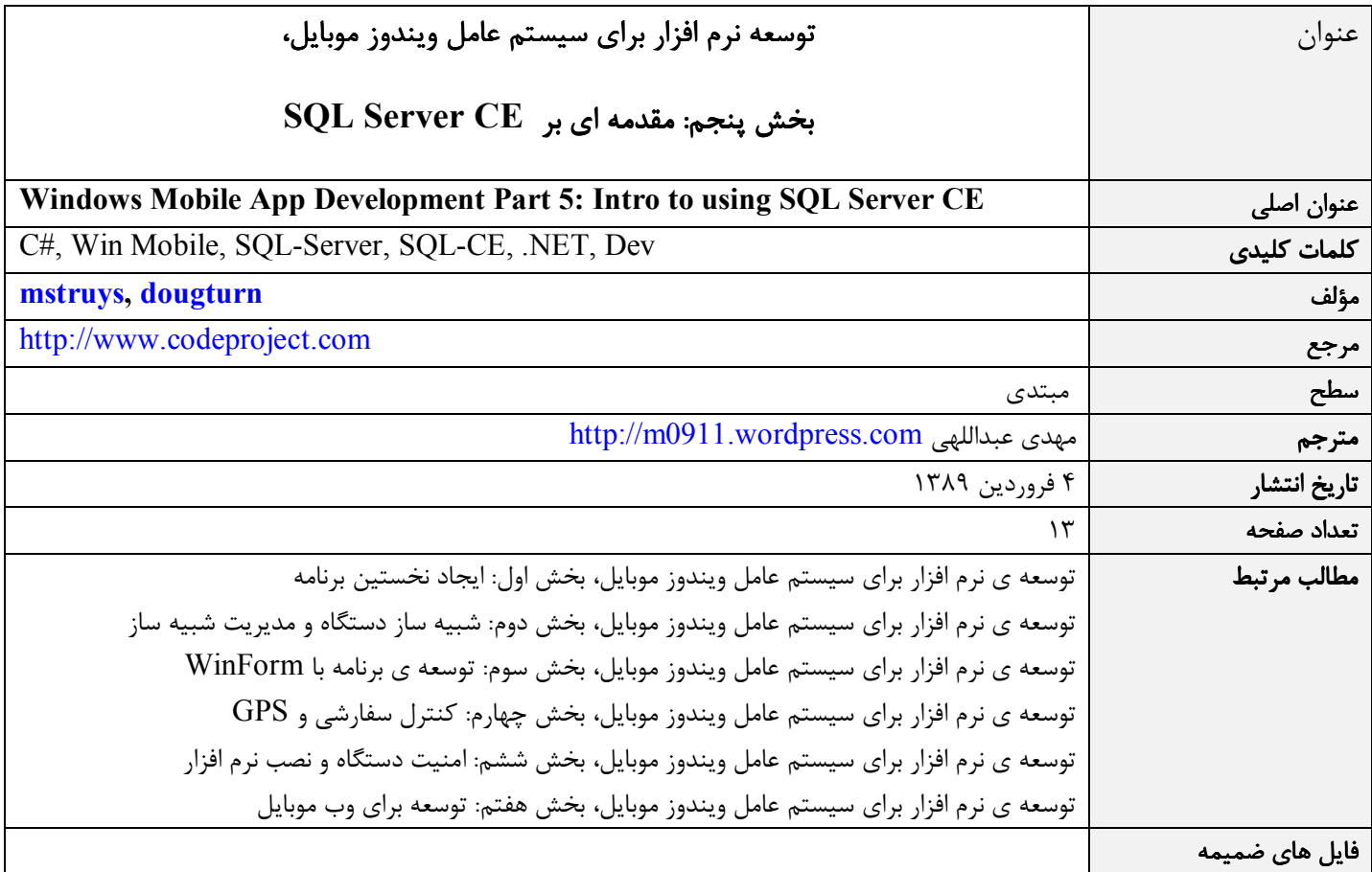

#### مقدمه

توسعه ي نرم افزار ويندوز موبايل شباهت زيادي به توسعه ي نرم افزار در دسكتاپ دارد به ويژه زماني كه يكي از دو زبان ويژوال بيسيك يا ويـژوال سي شارپ دات نت را استفاده مي كنيد. شما همان ابزارهاي توسعه ي برنامه هاي ويندوز دسكتاپ را براي ويندوز موبايل هـم اسـتفاده مـي كنيـد ليكن تفاوت هايي نيز بين اين دو محيط هست. اين تفاوت به هنگام استفاده از بانك اطلاعاتي هم هست . اغلب برنامه ها از بانك اطلاعاتي اسـتفاده مي كنند. براي ذخيره سازي داده در دستگاه شما به عنوان توسعه دهنده دست تان باز است كه از چه روشي استفاده كنيد. در اين مقالـه مطـالبي راجع به Edition Compact 2005 Server SQL و روش هاي مختلف دسترسي به داده هاي محلي ذخيره شده روي دستگاه خواهيـد ديـد . ما دو روش متفاوت دسترسي به داده ها را از لحاظ كارآيي زمان لازم براي اجرا و ميـزان كـد نوشـته شـده مقايسـه خـواهيم كـرد . در مثـال هـاي كدنويسي دو جدول Orders و Details\_Order از بانك اطلاعاتي نمونه ي Northwind را استفاده كرده ايم. نگارش مـورد اسـتفاده ي بانـك اطلاعاتي، 3.5 Edition Compact 2005 Server SQL همراه با ويژوال استوديو 2008 است .

## **SQL Server Compact Edition**

تنوع نام ها و نگارش هاي SQL Server هايي كه روي دستگاه هاي ويندوز موبايل اجرا مي شوند، ممكن است شما را سر در گم كنـد. در زمـان نگارش اين مقاله مهم ترين نگارش هاي 2005 Server SQL كه در حال استفاده بر روي دستگاه هاي ويندوز موبايل هستند، به شرح زير اند :

- 3.0 Mobile Server SQL: همراه با ويژوال استوديو 2005 و 2005 Server SQL منتشر شد. ايـن نگـارش روي كـامپيوتر هـاي كوچك (PC Tablet (اجرا مي شود. از زماني كه ابزارهاي توسعه روي كامپيوتر هاي دسكتاپ نصب مي شوند اين نگارش روي ماشـين هاي خاصي اجرا مي شود .
- 3.1 Edition Compact 2005 Server SQL: در سال 2006 منتشر شد و تا حـد زيـادي بـر پايـه ي Mobile Server SQL 3.0 ساخته شده است. اين نگارش CE Server SQL روي دستگاه هاي ويندوز موبايل و در عين حال روي دسكتاپ ها و لپ تاپ هـا هم بدون محدوديت اجرا مي گردد. CE Server SQL سازگاري زيادي با ويرايش هاي مختلف Server SQL دارد و امكانات كامـل بانك اطلاعاتي رابطه اي را در مقياس كوچك فراهم مـي كنـد . ايـن نگـارش CE Server SQL روي حافظـه ي اصـلي رام (ROM( دستگاه هاي ويندوز موبايل 6 نصب مي باشد .
- 1SP 3.5 Edition Compact 2005 Server SQL: در سال 2007 به صورت دانلود مستقل منتشر شـد و در عـين حـال داخـل ويـــژوال اســـتوديو 2008 نيـــز موجـــود اســـت . بـــر مبنـــاي توســـعه ي 3.1 CE Server SQL توليـــد شـــده اســـت . اين نگارش CE Server SQL امكان همسان سازي با سرور هاي ميكروسافت را از طريـق سـرويس Syncronization Microsoft براي NET.ADO فراهم مي سازد.

## **SQL Server 2005 Compact Edition** ساخت زير

CE Server SQL يك بانك اطلاعاتي سبك است و بر خلاف نگارش هاي ديگر Server SQL، به صورت يك پردازش همراه با برنامـه اي كـه از آن استفاده مي كند، اجرا مي شود. اين بدان معني است كه CE Server SQL به صورت يك سـرور مجـزا پيـاده سـازي نشـده اسـت . بانـك اطلاعاتي آن در يك فايل منفرد با پسوند sdf ذخيره مي شود و همچنين امكان همسان سازي محتويات آن بين يك كامپيوتر دسكتاپ و دسـتگاه وينـــــدوز موبايـــــل از طريـــــق برنامـــــه ي اكتيـــــو ســـــينك (ActiveSync (در وينـــــدوز ايكـــــس پـــــي يـــــا برنامـــــه ي WMDC) Center Device Mobile Windows (در ويندوز ويستا يا سون وجود دارد. امكانات پيشرفته تر همسـان سـازي توسـط RDA در دسترس است. همچنين ادغام، كپي كردن و سرويس همسان سازي NET.ADO براي همسـان سـازي بـين سـرور و چنـد دسـتگاه و حتـي پشتيباني از سيستم تشخيص تداخل در مواردي كه داده ها توسط چند كاربر به صورت هم زمان در حال به روز رساني هستند، از جملـه امكانـات CE Server SQL است . اين نگارش از Server SQL داراي سطوح مختلف امنيتي است و همانند بقيه، بانك هاي اطلاعاتي مي توانند با كلمه ي رمز محافظت شده، داده هاي داخل آنها نيز رمز نگاري شوند. اين موضوع به خصوص براي دستگاه هاي ويندوز موبايل كه در معرض گـم شـدن يا سرقت هستند، مهم است. به ويژه زماني كه بانك اطلاعاتي روي كارت حافظه ذخيره مي شود و كارت حافظه بيشتر در معرض سرقت است .

اين مقاله روي تركيب 3.5 Edition Compact 2005 Server SQL و يك نرم افزار مديريت شده بحث مي كنـد . شـما چنـد روش مختلـف درج، تغيير و بازيابي داده ها را از داخل يك برنامه ي مديريت شده –كه هر كدام موافق و مخالف خود را دارد – خواهيد ديد .

براي مقايسه ي روش ها با يكديگر ما از بانك اطلاعاتي Northwind جدول هاي Orders و Detail Order را انتخاب كرده ايم. براي اسـتفاده مسـير همان C:\Program Files\Microsoft SQL Server Compact Edition\v3.5\Samples مسير در كه - اطلاعاتي بانك اين از پـــيش فـــرض نصـــب ويـــژوال اســـتوديو 2008 قـــرار دارد - لازم اســـت كـــه ويـــژوال اســـتوديو 2008 را بـــا مجـــوز مـــدير سيســـتم (elevations administrator (در ويندوز ويستا يا سون اجرا نماييد. در غير اين صورت امكان اتصال و دسترسي به بانك اطلاعـاتي را نخواهيـد داشت .

# استفاده از ديتاست هاي داراي نوع

استفاده از ديتاست هاي داراي نوع، يك روش آسان براي دسترسي به بانك اطلاعاتي CE Server SQL است. مقـدار زيـادي از كـد بـه صـورت خودكار توليد مي شود . ليكن ديتاست در واقع يك كپي از داده ها در حافظه ي اصلي است كه از منبع داده ماننـد CE Server SQL اسـتخراج شده است. به عبارت ديگر ديتاست يك كپي فيزيكي از داده هايي است كه شما با آن ها كار مي كنيد. اين بدان معني است كه زمان لازم اسـت تـا داده ها از بانك اطلاعاتي در ديتاست بارگذاري شوند و تغييرات صورت گرفته روي داده ها، به طور خودكار روي بانك اطلاعاتي اعمال نمـي شـوند . به هنگام مقداردهي اوليه ي ديتاست، از آن جا كه شما روي كپي داده ها در حافظه ي اصلي كار مي كنيد، كار با داده ها بسيار سـريع انجـام مـي شود. براي كار با بانك هاي اطلاعاتي حجيم ممكن است با مشكل كمبود حافظه ي اصلي مواجه شويد .

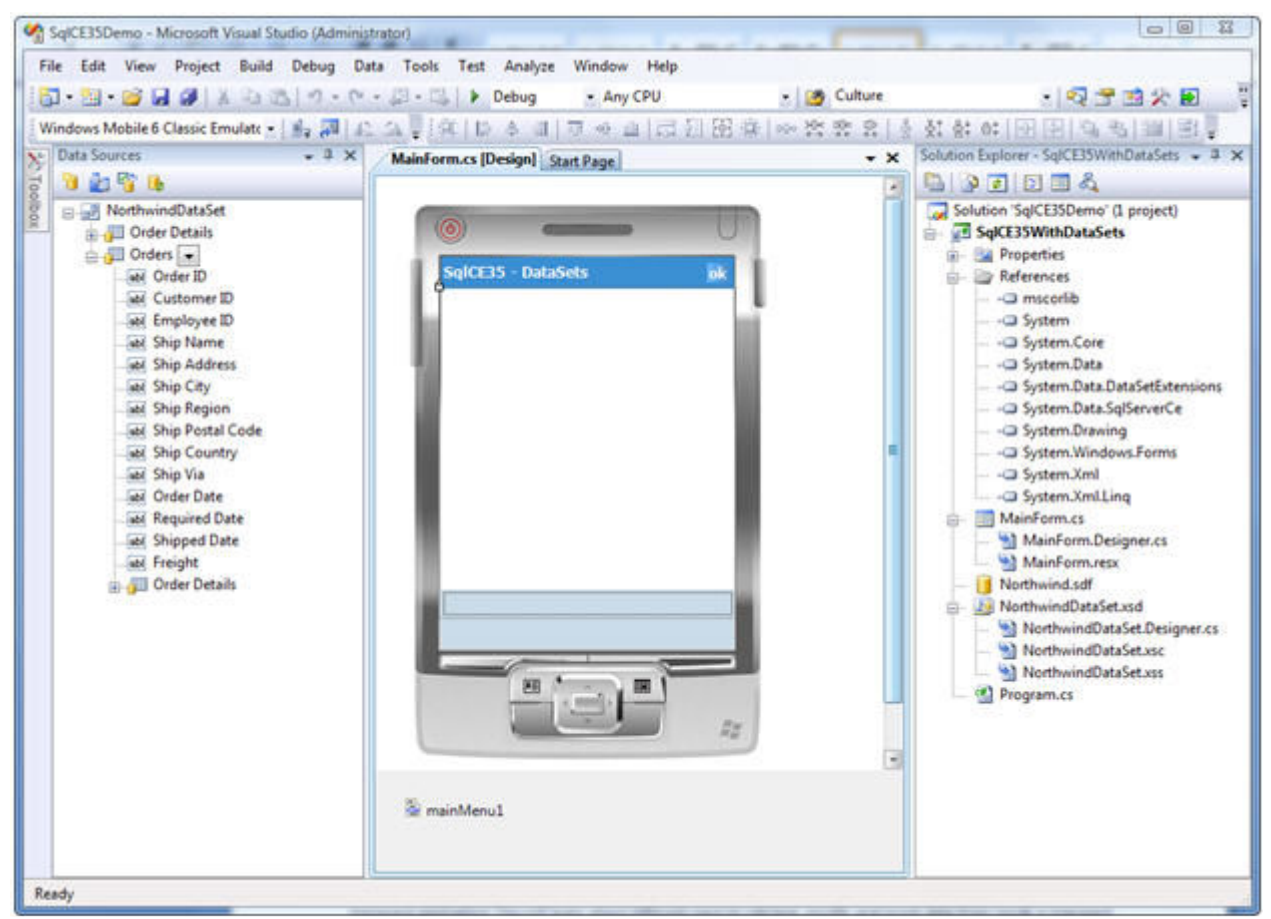

شكل :1 ديتاست **(DataSet (**هاي با نوع داده

در شكل 1 ويژوال استوديو 2008 را مي بينيد كه يك پروژه از نوع Device Smart همراه با يـك منبـع داده (Source Data (كـه بـه بانـك اطلاعاتي Northwind متصل است. داخل Wizard Source Data دو جدول Orders و Detail Order انتخاب شده اند كه به منبـع داده ي داراي نوع متصل هستند. همان طور كه در پنجره ي Data Sources مي بينيد، رابطه ي بين Orders و Order Detail بـه طـو, خودكـار براي شما ايجاد شده است. اگر مي خواهيد نمايش دو جدول متصل (master-detail) را در واسط كاربر داشته باشيد، بايد كنترل هاي مورد نظـر تان را از پنجره ي Data Sources روي فرم بكشيد. براي نگهداري خودكار رابطه ي بـين جـدول هـا لازم اسـت كـه اطلاعـات جـدول Order Detail را همراه با جدول Orders انتخاب نماييم .

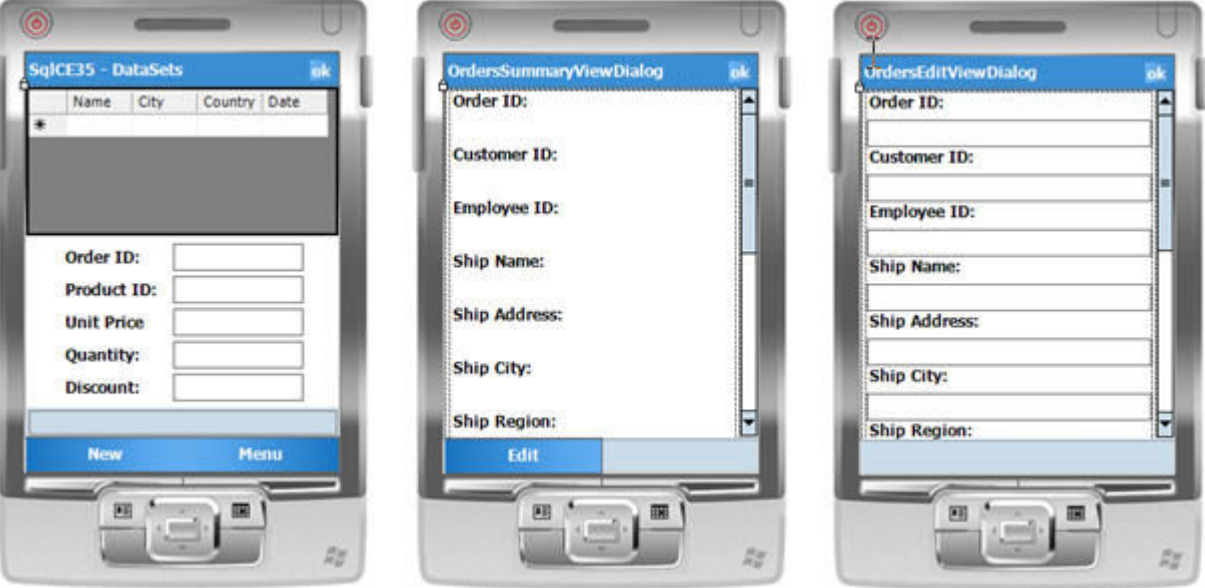

شكل ٢: فرم هاي توليد شده ي خودكار در محيط طراحي ويژوال استوديو

در شكل 2 فرم هايي را كه به طور خودكار ايجاد شده اند مي بينيد. بدون نياز به كدنويسي مي توانيد اطلاعات بانك اطلاعاتي Northwind را ببينيد. تنها كاري كه انجام شده است، كپي داده ها داخل ديتاست در حافظه ي اصلي است. حال نياز داريد مطمئن شويد كه تغييرات در بانك اطلاعاتي به طور دائمي ذخيره شوند. كدي كه توسط ويژوال استوديو 2008 توليد شده است فقط مي تواند داده ها را در MainForm نشان دهد. (كد )1 كد هاي ديگري هم جهت نمايش اطلاعات خلاصه و پنجره ي مكالمه ي ويرايش داده ها توسط ويژوال استوديو توليد شده است. پيش از مقدار دهي كنترل هاي واسط كاربر توسط داده هاي ديتاست احتمالا بايد رشته ي اتصال (string connection (را براي وصل شدن به بانك اطلاعاتي CE Server SQL تغيير دهيد. به ويژه براي بانك اطلاعاتي محافظت شده توسط گذرواژه، اگر افسار برنامه را به دست ويژوال استوديو بدهيد، رشته ي اتصال حاوي گذرواژه خواهد بود كه اين خود يك ايراد امنيتي است .

```
public partial class MainForm : Form 
{ 
     public MainForm() 
\left\{ \begin{array}{c} \mathbb{R}^n \setminus \mathbb{R}^n \setminus \mathbb{R}^n \end{array} \right. InitializeComponent(); 
\rightarrow \rightarrow private void MainForm_Load(object sender, EventArgs e) 
\left\{ \begin{array}{c} 0 \\ 0 \end{array} \right\} if (NorthwindDataSetUtil.DesignerUtil.IsRunTime()) 
\mathcal{A}=\mathcal{A}this.order DetailsTableAdapter.Fill(this.northwindDataSet.Order Details);
 } 
          if (NorthwindDataSetUtil.DesignerUtil.IsRunTime())
```

```
http://m0911.wordpress.com
```

```
 { 
           this.ordersTableAdapter.Fill(this.northwindDataSet.Orders); 
 } 
    } 
  private void newMenuItemMenuItem Click(object sender, EventArgs e)
   \left\{ \right. ordersBindingSource.AddNew(); 
        SqlCE35WithDataSets.OrdersEditViewDialog ordersEditViewDialog = 
           SqlCE35WithDataSets.OrdersEditViewDialog.Instance(this.ordersBindingSource); 
        ordersEditViewDialog.ShowDialog(); 
    } 
   private void ordersDataGrid_Click(object sender, EventArgs e) 
    { 
        SqlCE35WithDataSets.OrdersSummaryViewDialog ordersSummaryViewDialog = 
           SqlCE35WithDataSets.OrdersSummaryViewDialog.Instance(this.ordersBindingSource); 
        ordersSummaryViewDialog.ShowDialog(); 
    } 
}
```
كد :1 كد توليد شده ي خودكار براي مقدار دهي اوليه ي كنترل هاي واسط كاربر توسط داده هاي ديتاست

در مدير رويداد Load\_MainForm داده ها از بانك اطلاعاتي Northwind به ديتاست - كه داده ها را توسط اتصال داده (binding data( براي كاربر نشان مي دهد - كپي مي شوند. كد اضافه هم براي نمايش جزئيات و افزدون سفارش (ركورد) جديد نوشته شده است. براي بررسي كارآيي اين روش در بازيابي داده ها از بانك اطلاعاتي مي توانيد در ابتداي مدير رويداد Load\_MainForm زمان را با استفاده از شيء كرنومتر (Stopwatch (ثبت كنيد و در دستور پاياني رويداد مذكور نيز كرنومتر را متوقف و زمان را دوباره ثبت كنيد. حال مي توانيد زمان صرف شده براي بازيابي داده ها را در نوار وضعيت (status bar) نمايش دهيد. به روش مشابه مي توانيد زمان لازم براي نمايش جزئيات را نيز به هنگام حركت بين ركورد ها محاسبه كنيد. بدين منظور زمان را به هنگام فشار دادن كليد مربوط به حركت بين ركورد ها توسط كاربر، ثبت كرده، به محض نخستين تغيير مقدار جعبه متن در MainForm دوباره زمان را ثبت و فاصله ي زماني را محاسبه نماييد. شكل 3 اين زمان ها را به هنگام اسفاده از ديتا ست داراي نوع داده ، به شما نشان مي دهد. همان طور كه مي بينيد زمان لازم از آغاز اجراي برنامه تا نمايش داده ها روي فرم اصلي در شبيه ساز 13 ثانيه بوده است. حركت بين ركورد ها و به ويژه ويرايش اطلاعات مربوط به جزئيات سفارش به طور ميانگين 300 ميلي ثانيه زمان برده است. در عين حال شما مي بينيد كه حركت از ركورد اول به ركورد آخر به همان ميزان حركت از يك ركورد به ركورد بعدي اش زمان برده است و اين در واقع نشان مي دهد كه ديتاست كاملا در حافظه ي اصلي كار مي كند. اندازه گيري زمان حركت از ركورد اول به آخر در كد 2 نشان داده شده است .

```
private void menuGotoLast Click(object sender, EventArgs e)
{ 
    ordersBindingSource.MoveFirst(); 
    sw.Reset(); 
    sw.Start(); 
    ordersBindingSource.MoveLast(); 
    sw.Stop(); 
    statusBar1.Text = "Goto last row: " + 
                       sw.ElapsedMilliseconds + " msec.";
```
}

كد ٢: اندازه گيري زمان لازم براي حركت از ركورد اول به آخر

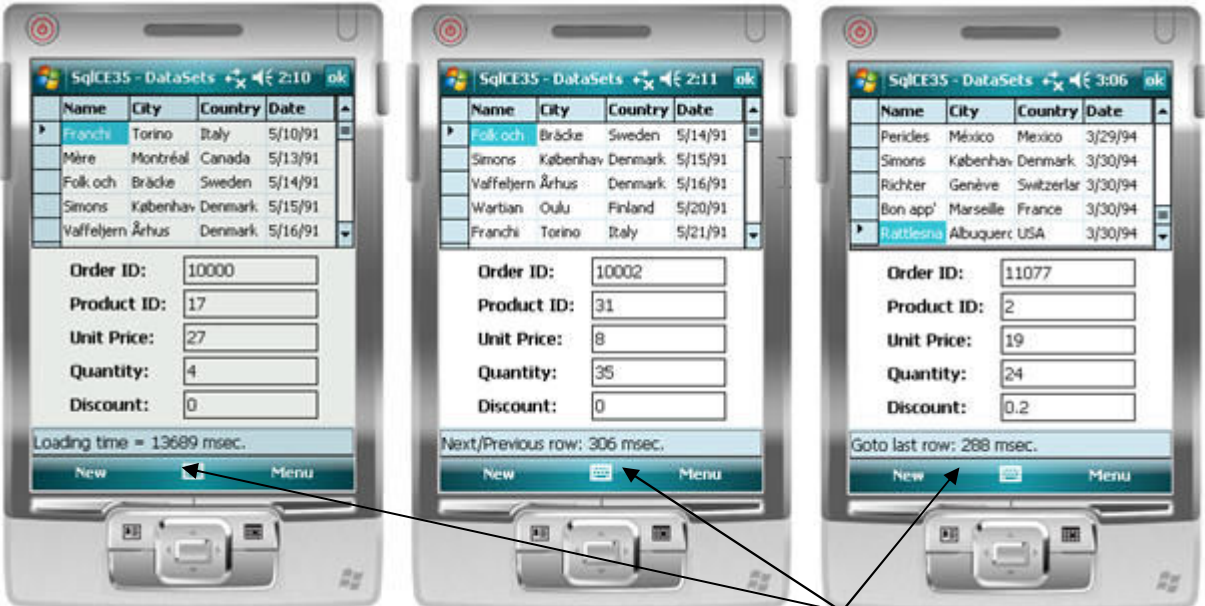

شكل ٣: زمان لازم براي بارگزاري و نمايش داده ها و جا به جايي بين ركورد ها

از آن جا كه ديتاست همه ي داده ها را در حافظه ي اصلي نگه مي دارد در زمان هاي مشخصي لازم است كه تغييرات را در بانك اطلاعاتي ثبت قطعي (commit (كنيد و زمان آن بسته به نظر خود تان دارد. يك روش اين است كه تا جايي كه ممكن است روي ديتاست كار كنيد و زماني كه كاربر مي خواهد برنامه را ببندد تغييرات را روي بانك اطلاعاتي ثبت قطعي نماييد. البته اگر قرار است داده ها را با يك سرور اصلي همسان سازي كنيد، بهتر است كه پيش از همسان سازي با آن، داده ها را ثبت قطعي نماييد. به هر حال اگر همه ي داده ها در ديتاست (حافظه ي رم) بمانند به هنگام از كار افتادن برنامه، داده هاي شما از بين خواهند رفت. در يك برنامه ي معمولي ممكن است شما در زمان هاي خاصي از جمله بسته شدن برنامه، همسان سازي با سرور خارجي و زماني كه برناه در پس زمينه قرار مي گيرد، داده ها را ثبت قطعي نماييد. در عين حال ممن است بخواهيد داده ها را به محض ايجاد ركورد جديد نيز ثبت قطعي كنيد كه در اين حالت، ديتاست تقريبا به صورت يك كپي تكراري بي مصرف از داده ها خواهد بود. كد 3 نحوه ي ثبت قطعي را به شما نشان مي دهد. در اين مثال در مدير رويداد Closing ) يستن برنامه) داده ها ثبت قطعي مي شوند البته به شرطي كه محتواي ديتاست تغيير كرده باشد .

private void MainForm\_Closing(object sender, CancelEventArgs e) { if (northwindDataSet.HasChanges())  $\left\{ \begin{array}{c} \mathbb{R}^n \setminus \mathbb{R}^n \setminus \mathbb{R}^n \end{array} \right.$  ordersTableAdapter.Update(northwindDataSet); order DetailsTableAdapter.Update(northwindDataSet);  $\rightarrow$  }  $\rightarrow$ }

### كد ٣: ثبت قطعي داده ها به هنگام بستن برنامه

زماني كه از ديتاست استفاده مي نماييد، بخش اعظم كد توسط ويژوال استوديو ايجاد مي شود و پس از مقدار دهي اوليه ي ديتاست كار با داده ها با سرعت انجام مي شود. در واقع تنها كدي كه لازم است شما بنويسيد ثبت قطعي داده ها در بانك اطلاعاتي است. به علاوه ممكن است شما براي حركت بين داده ها كدنويسي كنيد و راه حل غير از پيش فرض را براي مقدار دهي ديتاست استفاده نماييد، مثلا زماني كه بخواهيد داده ها را فيلتر كرده، سپس در حافظه قرار دهيد. در اين مقاله ما برخي امكانات پيشرفته مانند بارگذاري داده ها با تأخير را صرف نظر كرده ايم .

# استفاده از **SqlCeResultSets** با نوع داده

با استفاده از SqlCeResultSets به داده هاي بانك اطلاعاتي CE SQL راحت تر دسترسي خواهيد داشت. بخشي از كد براي شما به طور خودكار ايجاد مي شود ولي نه به اندازه اي كه در ديتاست ديديد. يكي از ويژگي هاي مهم SqlCeResultSets كار كردن مستقيم با بانك اطلاعاتي است. به عبارت ديگر داده ها در حافظه ي رم محدود و گران قيمت دستگاه ويندوز موبايل كپي نمي شوند. يك SqlCeResultSets با نوع داده، در واقع راحتي كار ديتاست (DataSet (را با كارآيي ديتاريدر (DataReader (تركيب كرده است. براي مقايسه ي كارآيي ديتاست و SqlCeResultSets از برنامه اي مشابه - كه روي همان جداول مثال قبلي با همان عمليات كار كند - استفاده خواهيم كرد. كارآيي را با همان شيء كرنومتر (Stopwatch (اندازه خواهيم گرفت. در شكل 4 شما در پنجره ي مشخصات، يك ابزار سفارشي براي ايجاد SqlCeResultSets به جاي ديتاست مي بينيد. مرحله ي نخست مشابه قبل است. شما يك منبع داده (DataSource (متصل به بانك اطلاعاتي Northwind را به پروژه تان مي افزاييد. هنگام افزودن منبع داده، يك ديتاست داراي نوع، به طور خودكار توسط ويژوال استوديو 2008 ايجاد مي گردد. سپس شما ابزار سفارشي را در پنجره ي مشخصات تغيير مي دهيد تا SqlCeResultSets ها را ايجاد نمايد. آن چه در شكل 4 مي بينيد اين است كه ويژوال استوديو دو SqlCeResultSets براي تان ايجاد كرده است ولي ارتباطي بين آن دو وجود ندارد. براي داشتن يك نمايش اصلي - فرعي (Master-Detail) در MainForm بايد خودتان كد مربوط به اتصال بين دو نماي اصلي و فرعي را بنويسيد.

كدي كه ويژوال استوديو براي نمايش داده ها در MainForm براي تان ايجاد مي نمايد در كد 1 نشان داده شده است. توجه داشته باشيد كه فقط ديتاگريد (DataGrid (حاوي داده هاي جدول Orders به طور خودكار توسط ويژوال استوديو با داده هاي جدولش پر خواهد شد. همچنين هيچ فرم اضافه بر اين ها براي نمايش خلاصه ي داده ها يا پنجره ي مكالمه ويرايش ركورد ها ايجاد نمي شود .

```
public partial class MainForm : Form 
{ 
    private SqlCe35WithResultSets.NorthwindResultSets.OrdersResultSet 
                                                             ordersResultSet; 
    public MainForm() 
    { 
       InitializeComponent(); 
\rightarrow \rightarrow private void MainForm_Load(object sender, EventArgs e) 
    { 
       ordersResultSet = new SqlCe35WithResultSets.NorthwindResultSets.OrdersResultSet(); 
       ordersResultSet.Bind(this.ordersResultSetBindingSource); 
    } 
}
```
كد ۴: كد توليد شده ي خودكار براي مقدار دهي اوليه ي كنترل هاي واسط كاربر توسط SqlCeResultSet

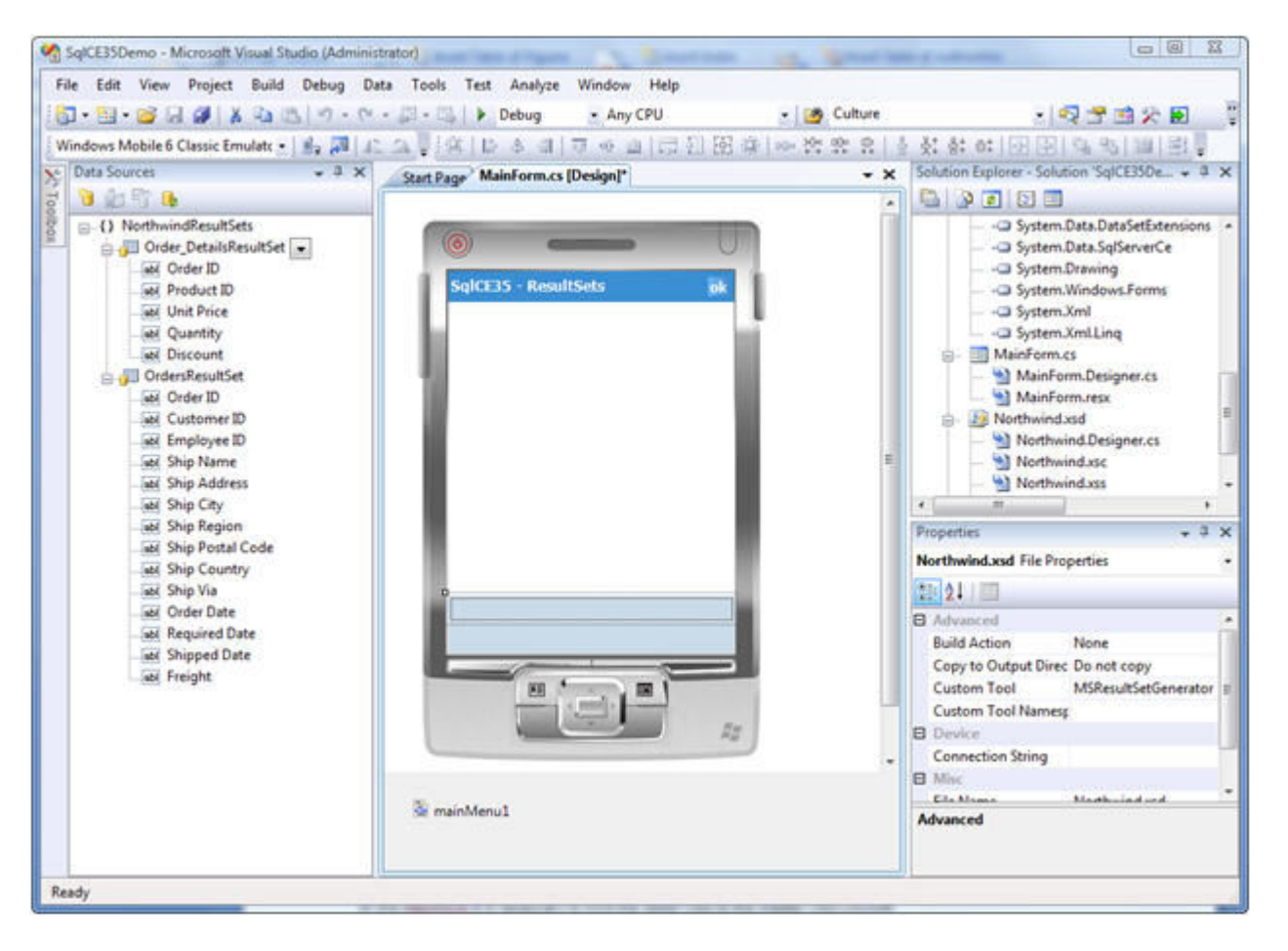

شكل :4 **SqlCeResultSet** هاي با نوع داده

براي نمايش داده هاي جدول Details\_Order هم زمان با ركورد انتخاب شده از جدول Order شما بايد اندكي به خودتان زحمت داده، چند خط كد نويسي كنيد. يك نقطه ي شروع خوب براي اين كار نوشتن كد و بهبود كاركرد DetailsResultSet\_Order است . روي xsd.Northwind در سولوشن اكسپلورر راست كليك كنيد. ويژوال استوديو يك فايل كد سي شارپ به نام cs.Northwind براي تان ايجاد مي نمايد كه روي DetailsResultSet\_Order كار كنيد. كد توليد شده توسط محيط طراحي به صورت يك كلاس جزئي (partial (پياده سازي مي شود. در كد 5 شما امكاناتي را كه به DetailsResultSet\_Order افزوده ايد مي بينيد. يك سازنده ي (Constructor (جديد با پارامتر م نطقي (boolean (ايجاد شده است كه اين متغير منطقي نشان مي دهد كه آيا جدول Details Order نياز به باز شدن دارد يا نه. اگر شما اين سازنده را طوري فراخواني كنيد كه جدول را باز نكند مي توانيد توسط يك روال Open به طور مجزا - كه در كد 5 براي اجراي پرس و جو روي جدول Details Order ديده مي شود – جدول را باز كنيد. بدين ترتيب شما يك DetailsResultSet\_Order ايجاد كرده ايد كه فقط ركوردهاي مورد نظر تان را بارگذاري كرده است. در اين مقاله ما از شاخص (index (گذاري براي بالاتر بردن كارآيي و بهينه سازي بانك اطلاعاتي استفاده نكرده ايم.دليل اين كار مقايسه ي صحيح كارآيي بين ديتاست و SqlCeResultSet است. لذا با افزودن شاخص مي توانيد نتايج بهتري به دست آوريد .

{

```
public partial class Order_DetailsResultSet 
    public Order_DetailsResultSet(bool openTable) 
    { 
       // Create default options 
        // 
       resultSetOptions = System.Data.SqlServerCe.ResultSetOptions.Scrollable | 
           System.Data.SqlServerCe.ResultSetOptions.Sensitive | 
           System.Data.SqlServerCe.ResultSetOptions.Updatable; 
       if (NorthwindUtil.DesignerUtil.IsDesignTime()) 
\mathcal{A}=\mathcal{A} // Designtime Connection String 
           resultSetConnectionString = 
             "Data Source=C:\\Users\\Maarten\\Documents\\Visual Studio " + 
             "2008\\Projects\\SqlCE35Demo\\SqlCE35WithDataSets\\Northwind.sdf"; 
 } 
       else
\mathcal{A}=\mathcal{A} // Runtime Connection String 
           resultSetConnectionString = ("Data Source =" + 
              (System.IO.Path.GetDirectoryName( 
              System.Reflection.Assembly.GetExecutingAssembly().GetName().CodeBase) + 
              "\\Northwind.sdf;")); 
 } 
       if (openTable) 
           this.Open(); 
\rightarrow \rightarrow public void Open(string query) 
    { 
       System.Data.SqlServerCe.SqlCeCommand sqlCeSelectCommand = null; 
       try
\left\{ \begin{array}{cc} 0 & 0 \\ 0 & 0 \end{array} \right\} // Open a connection to the database 
            // 
            sqlCeConnection = new
                System.Data.SqlServerCe.SqlCeConnection(this.resultSetConnectionString); 
           sqlCeConnection.Open();
            // Create the command 
            // 
            sqlCeSelectCommand = sqlCeConnection.CreateCommand(); 
            sqlCeSelectCommand.CommandText = query; 
            sqlCeSelectCommand.CommandType = System.Data.CommandType.Text; 
            // Generate the ResultSet 
            // 
            sqlCeSelectCommand.ExecuteResultSet( 
               System.Data.SqlServerCe.ResultSetOptions.Scrollable, this); 
 } 
       finally
        { 
            if ((sqlCeSelectCommand != null))
```
}

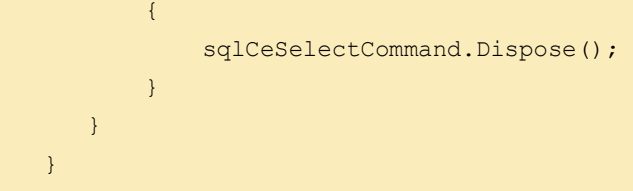

## كد :5 توسعه ي **DetailsResultSet\_Order**

پس از توسعه ي DetailsResultSet\_Order نياز به اندكي كار بيشتر داريد. نخست اين كه مطمئن شويد كنترل هاي واسط كاربر را به يك منبع اتصال (BindingSource (جديد متصل كرده ايد. زماني كه كنترل هاي DetailsResultSet\_Order را با كشيدن روي فرم قرار مي دهيد، آن ها به منبع اتصالي كه به هنگام كشيدن و قرار دادن ديتاگريد OrderResultSet روي فرم ايجاد شده است، متصل خواهند شد (شكل ۵). اين مورد براي فيلد Order ID - كه يك فيلد كليدي مشترك بين دو جدول است- مشكلي درست نمي كند. ولي اتصال نادرست فيلد هاي DetailsResultSet\_Order به OrderResultSetBindingSource موجب بروز خطاي زمان اجرا خواهند شد، چون در اين منبع داده تعريف نشده اند .

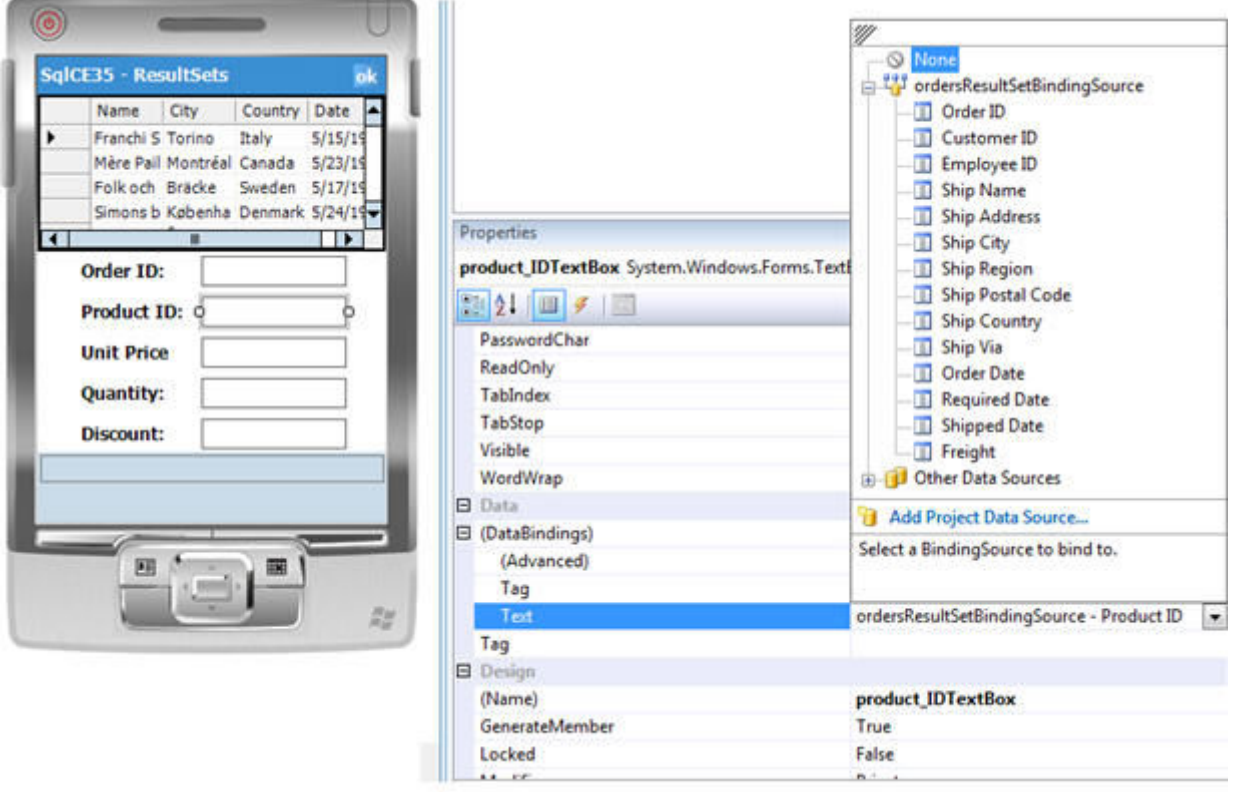

شكل :5 اتصال جعبه متن **ID Product** به منبع داده ي نادرست

راحت ترين راه رفع اين مشكل افزودن يك منبع اتصال (source binding (به سولوشـن اسـت كـه مشخصـه ي DataSource آن را برابـر بـا DetailsResultSet\_Order قــرار دهــيم (شــكل 6). پــس از ايــن كــار بــه هنگــام كشــيدن و انــداختن كنتــرل هــاي واســط كــاربر از DetailsResultSet\_Order به روي MainForm ويژوال استوديو از شما خواهد پرسيد كه كدام منبع اتصال را مي خواهيد استفاده نماييد. بـا مشخص كردن منبع اتصالي كه خود تان اضافه نموده ايد، اين ايراد برطرف خواهد شد. مورد بعدي، نوشـتن كـد بـراي نمـايش جزئيـات اطلاعـات ركورد انتخاب شده ي فعلي از ديتاگريد است. با چند خط كد نويسي در MainForm مي توانيد اين كار را تمام كنيد. از همان بخـش توسـعه ي DetailsResultSet\_Order نوشته شده در كد 5 استفاده كنيد .

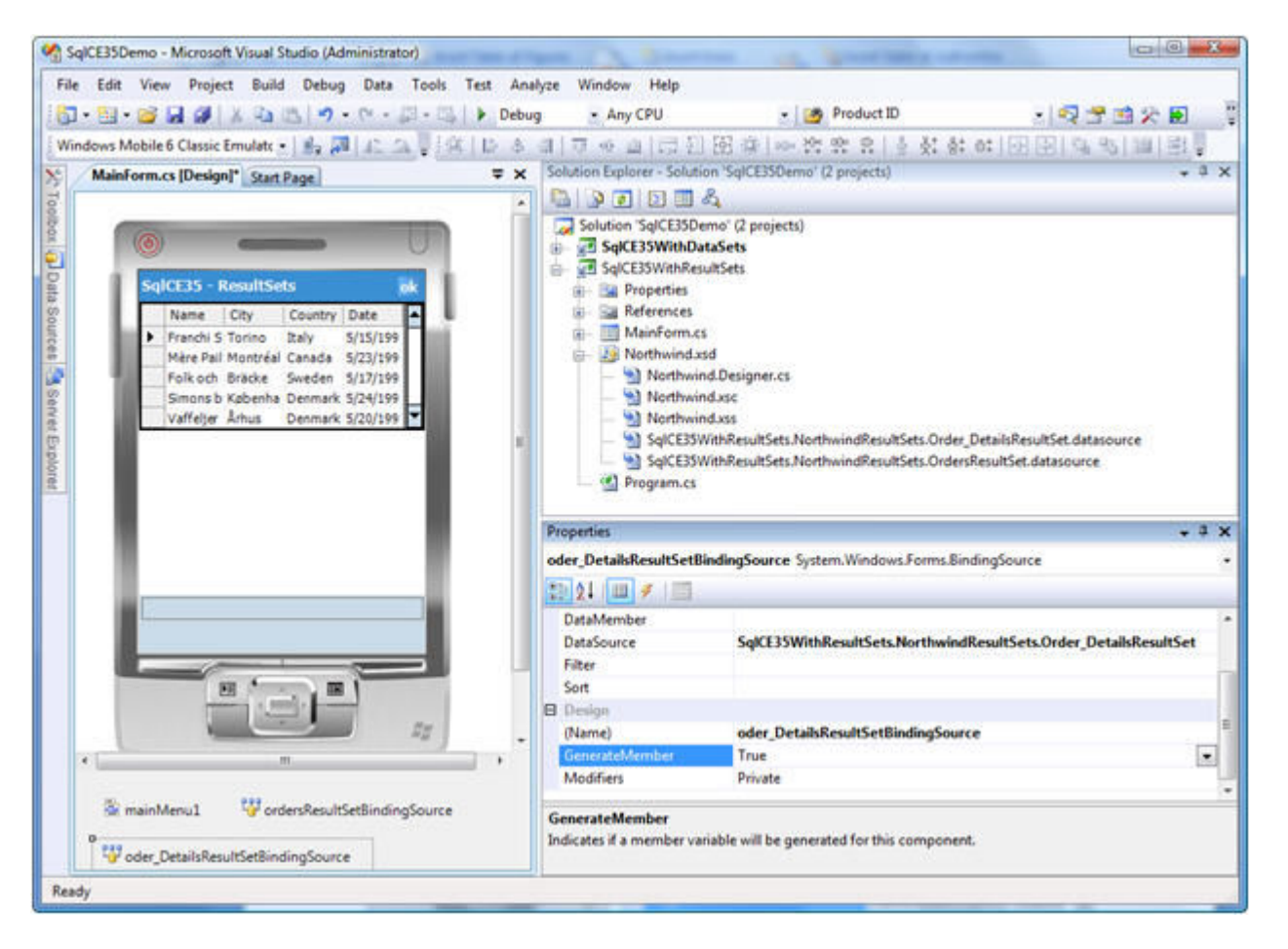

شكل :6 افزودن دستي منبع اتصال **(source binding (**و انتساب آن به **DetailsResultSet\_Order** 

هر بار كه كاربر يك ركورد (سفارش) را از ديتاگريد انتخاب مي كند (شكل ۶)، ابتدا بايد مقدار فيلد (كليد اوليه) Order ID را بـه دسـت آوريـد. سپس با استفاده از آن يك عبارت پرس و جو درست كنيد كه از جدول Details Order اطلاعات مربوط به جزئيات سفارش انتخـاب شـده را بـه دست آورد. پس از اين كه يك DetailsResultSet\_Order ايجاد و ركورد منطبق با شرايط پرس و جو، در آن ذخيره شـد، بايـد منبـع ا تصـال (BindingSource (را به آن متصل كنيم و سپس ResultSet اصلي را از حافظـه خـارج كنـيم . در كـد ،6 روش اتصـال دو جـدول Orders و OrderDetails را از طريق كد نويسي مي بينيد. اين كد در هر بار تغيير اشاره گر ركورد (فعلي) داخل ديتاگريد فراخواني مي شود .

```
private void ordersResultSetBindingSource_PositionChanged(object sender, EventArgs e) 
{ 
    SqlCE35WithResultSets.NorthwindResultSets.Order_DetailsResultSet orgDetailsRS= 
        order_DetailsResultSet; 
    GetOrderDetails(); 
    if (orgDetailsRS != null) 
       orgDetailsRS.Dispose(); 
} 
private void GetOrderDetails() 
{ 
    int orderID = 
     (int)((RowView)this.ordersResultSetBindingSource.Current).UpdatableRecord["Order ID"]; 
    string query = "SELECT * FROM [Order Details] WHERE [Order ID] = '" + orderID +"'"; 
    order_DetailsResultSet =
```
}

new SqlCE35WithResultSets.NorthwindResultSets.Order DetailsResultSet(false); order DetailsResultSet.Open(query); order DetailsResultSet.Bind(order DetailsResultSetBindingSource);

كد :6 اتصال نماي فرعي **(details (**به اصلي **(master (**

زماني كه كاربر يك ركورد جديد را (در ديتاگريد جدول Orders (انتخاب مي كند رويداد PositionChanged روي منبع اتصال ordersResultSetBindingSource فرا خوانده مي شود. اين رويداد مي تواند براي به دست آوردن مقدار فيلد ID Order ركورد فعلي استفاده شود. حافظه ي DetailsResultSet\_order فعلي آزاد شده، يكي ديگر از آن با استفاده از يك پرس و جوي جديد بر مبناي ID Order ساخته مي شود كه اطلاعات مربوط به جزئيات سفارشي را كه شماره ي آن برابر با ID Order فعلي است، از جدول Order Details بر مي گرداند .

در بخش ديتاست ديديد كه فرم نمايش خلاصه ي داده ها و ويرايش ركورد به طور خودكار براي تان ايجاد مي شود. ليكن در مورد SqlCeResultSet وي ژوال استوديو چنين كاري نمي كند و شما خودتان بايد فرم ها و كد هاي مربوط به آن را ايجاد كنيد. در اين مقاله به دليل اين كه ما در باره ي مقايسه ي كارآيي دو روش صحبت مي كرديم اين بخش را انجام نداديم. مورد ديگر اين كه چون SqlCeResultSet به طور مستقيم داده ها را روي بانك اطلاعاتي ذخيره مي كند، به هنگام تغيير داده ها نيازي به كدنويسي براي ثبت قطعي داده ها (همانند ديتاست) نيست .

مشابه با روش ديتاست در اين جا هم براي اندازه گيري كارآيي زماني، از شيء كرنومتر استفاده مي كنيم. در مدير رويداد Load\_MainForm مي توانيم زمان بارگذاري داده ها را اندازه گرفته در نوار وضعيت نمايش دهيم. به همين ترتيب زمان لازم براي به دست آوردن اطلاعات مربوط به جزئيات سفارش را هنگام حركت از يك ركورد به ركورد ديگر به دست مي آوريم. شكل 7 نتايج اين اندازه گيري كارآيي را براي SqlCeResultSet نشان مي دهد. همان طور كه مي بينيد از لحظه ي بارگذاري برنامه در شبيه ساز دستگاه تا بازيابي داده ها از بانك اطلاعاتي 300 ميلي ثانيه زمان لازم است. حركت بين ركورد ها، به روز رساني آنها به ويژه جزئيات سفارش (details Order (50 ميلي ثانيه زمان لازم دارد. حركت از اولين ركورد به آخرين ركورد اندكي بيشتر از حالت ديتاست زمان لازم دارد چون تعداد ركوردهاي بيشتري بايد خوانده شوند .

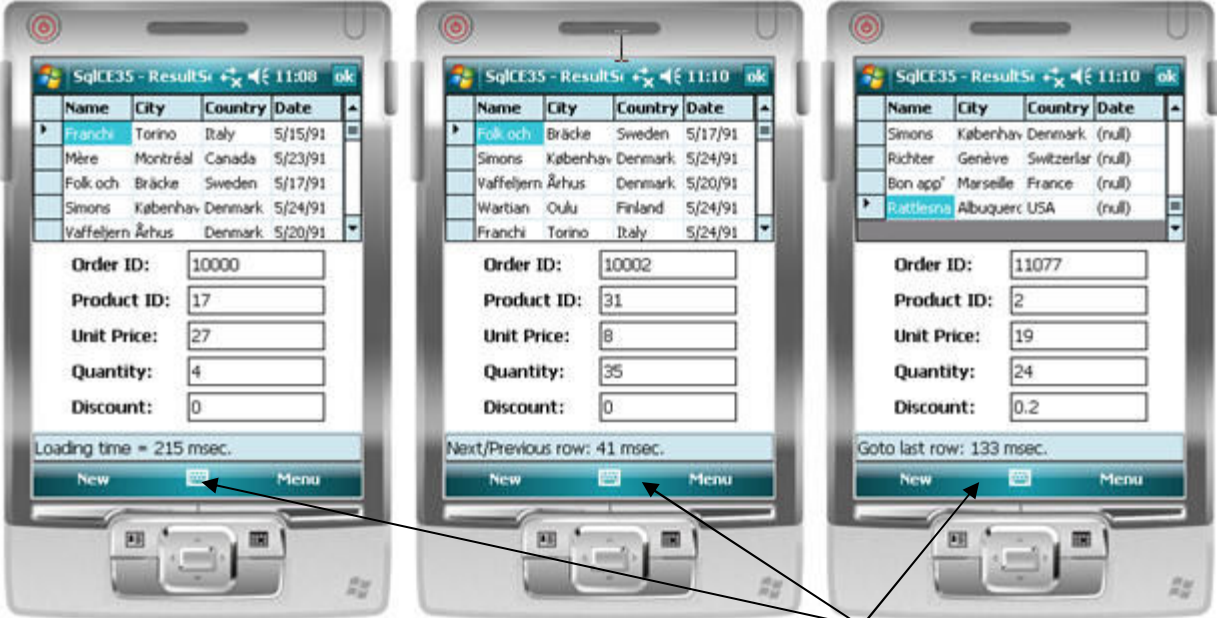

شكل ٧: زمان لازم براي بارگزاري و نمايش داده ها و جا به جايي بين ركورد ها (مقايسه كنيد با شكل ٣)

## نتيجه گيري

استفاده از ديتاست بسيار آسان است. از آن جا كه ويژوال استوديو 2008 خودش كد را توليد مي كند شما كد نويسي چنداني لازم نداريد. به ويژه در حالت نمايش هم زمان جدول هاي اصلي - فرعي مناسب است. به دليل بارگذاري همه ي داده ها به حافظه اصلي، زمان بيشتري براي نمايش اوليه ي ركورد ها در فرم برنامه ي شما لازم دارد و همچنين حافظه ي اصلي نازنين و گران قيمت دستگاه ويندوز موبايل تان را هم بايد مصرف كنيد .

SqlCeResultSet كارآيي بيشتري دارد به ويژه هنگام بارگذاري اوليه ي داده ها. چون به طور مستقيم روي بانك اطلاعاتي كار مي كند و فقط ركورد هايي را كه در ديتاگريد نشان مي دهد، به حافظه ي اصلي بارگذاري مي كند. در حالت نمايش هم زمان دو جدول اصلي - فرعي نياز به كد نويسي داريد. سرعت SqlCeResultSet با ايجاد شاخص (index (در بانك اطلاعاتي مي تواند بيشتر شود. اگر فرم نمايش ويرايش و خلاصه ي داده ها را مي خواهيد بايد خودتان كد نويسي كنيد. در نهايت كارآيي بالاتر اين روش به زحمتش مي ارزد كه چند خط كد را بنويسيد و شايد هم از يك مقاله كپي كنيد. **( ;**